## ○奈人教の Twitter を見る方法として

## \*Twitter のアカウントを持っている方

・奈人教ホームページのツイート画面で **view on Twitter** を押していただくと、すべてのツイートを見るこ とができます。

## \*Twitter のアカウントを持っていない方

①ヤフー検索で奈人教と検索する。

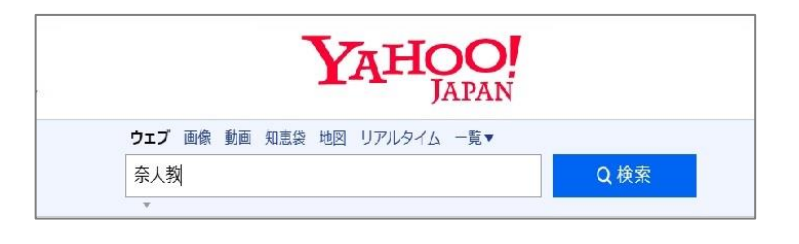

②右記のような検索画面が出ますので、

リアルタイムというところを押してください。

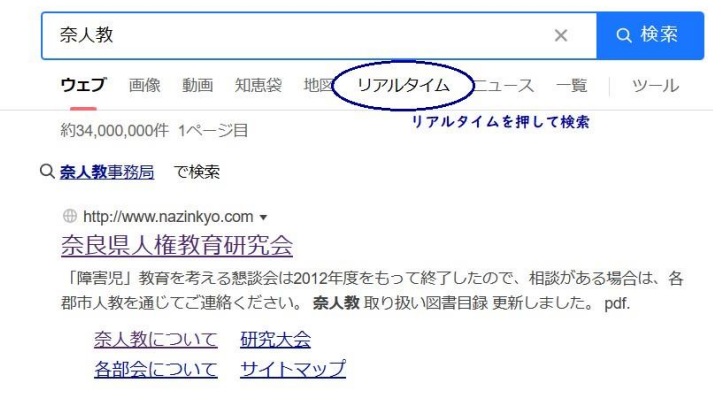

③リアムタイム検索で、直近にツイートした内容 を見ることができます。

なお、スマホでも上記と同じ方法で、直近の ツイートを見ることができます。

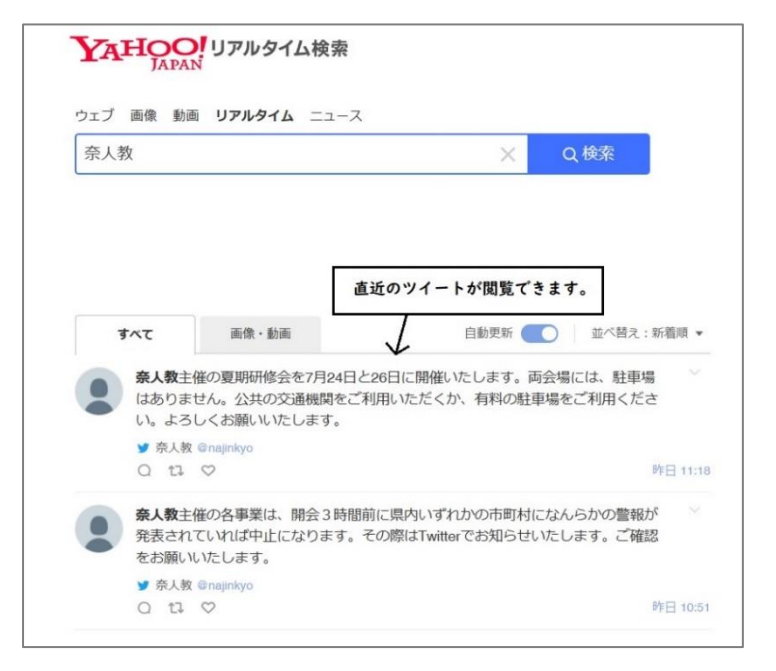